Espace pédagogique de l'académie de Poitiers > Éducation physique et sportive > Se former > TICE > Seminaire TICE de Vivonne, bilans et compte rendus. > Forum Tice 2020 - Athlétisme - Cross <https://ww2.ac-poitiers.fr/eps/spip.php?article755> - Auteur : Benjamin Brondeau

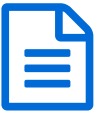

Utilisation d'un logiciel de chronométrie lors d'un cross

*Descriptif :*

Trois tutoriels pour utiliser facilement le logiciel Raceresult lors d'un cross d'établissement.

*Sommaire :*

- Utilisation de Raceresult lors d'un cross d'établissement
- Paramétrage du logiciel, et import de la base élèves
- Chronométrage et classements

Trois tutoriels sont présentés ci-dessous pour utiliser facilement le logiciel [Raceresult](https://www.raceresult.com/fr-fr/software/download.php) C' lors d'un cross d'établissement.

Ce logiciel vous permettra de **générer automatiquement** les résultats avec les **classements**, les **temps** et les **vitesses** de chaque élève.

L'édition des résultats peut alors se faire en direct, avec des **classements par équipes** ou par classes. Les données peuvent aussi être exportées pour une utilisation ultérieure.

Cette série de vidéo vient en complément de l'article :

- "Organiser un cross [d'établissement](https://ww2.ac-poitiers.fr/eps/spip.php?article624) et favoriser l'engagement des élèves"
- Utilisation de Raceresult lors d'un cross d'établissement

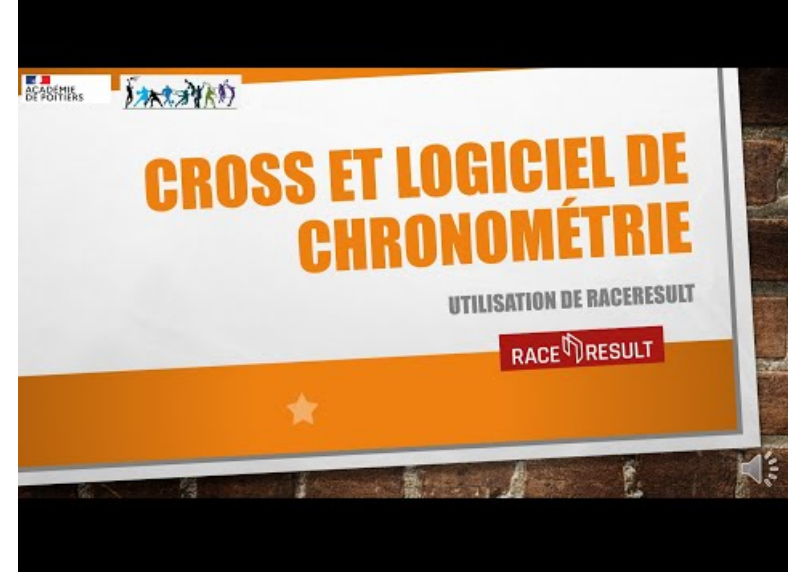

**Tutoriel Raceresult cross 1/3** (Video [Youtube](https://youtu.be/BdM_SR88iBY))

Paramétrage du logiciel, et import de la base élèves

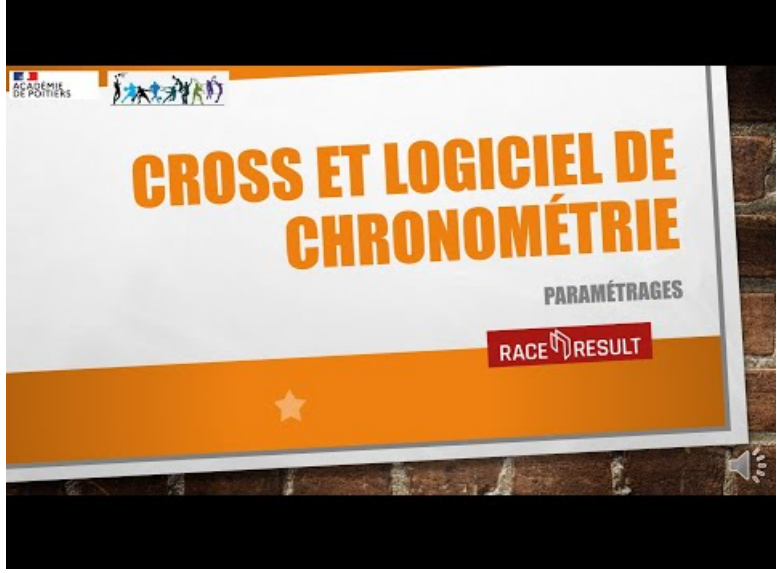

**Tutoriel Raceresult cross 2/3** (Video [Youtube](https://youtu.be/0hj55PxaoA0))

## Chronométrage et classements

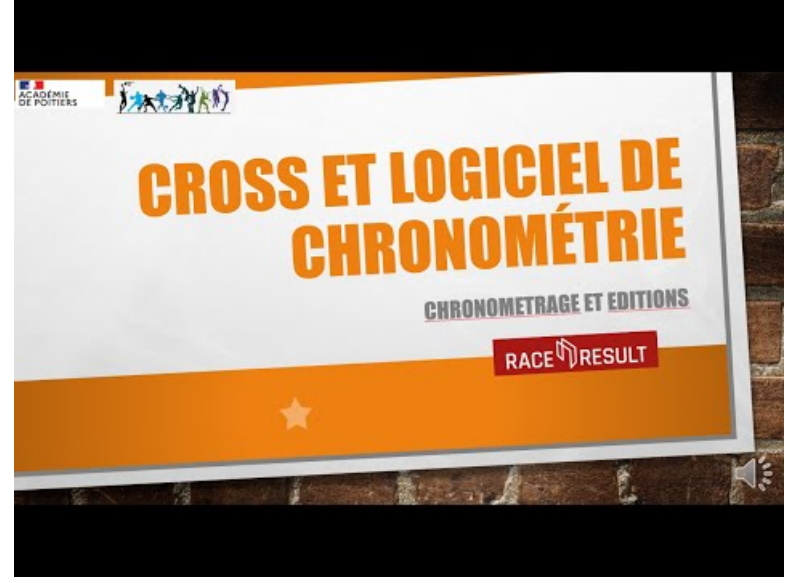

**Tutoriel Raceresult cross 3/3** (Video [Youtube](https://youtu.be/mRUXLpFLmF0))

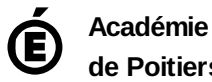

**de Poitiers** Avertissement : ce document est la reprise au format pdf d'un article proposé sur l'espace pédagogique de l'académie de Poitiers. Il ne peut en aucun cas être proposé au téléchargement ou à la consultation depuis un autre site.